# **Table of Contents**

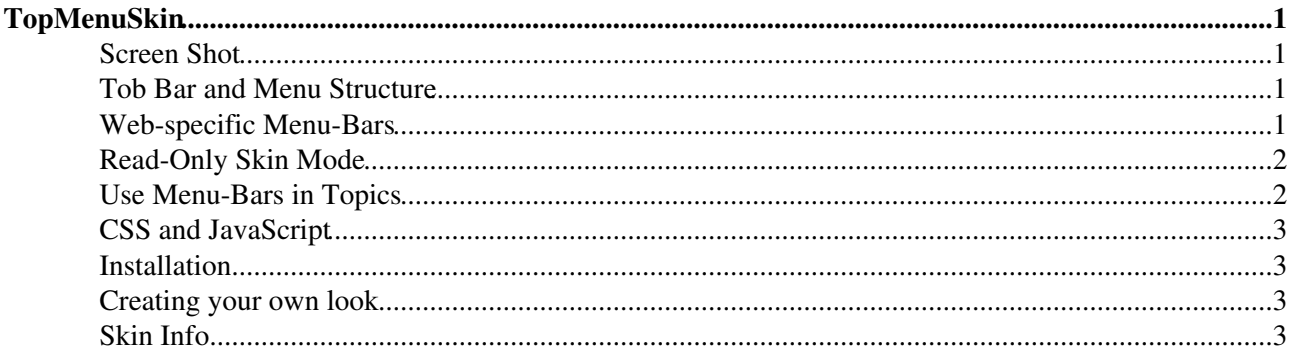

# <span id="page-1-0"></span>**TopMenuSkin**

The TopMenuSkin adds pulldown menus to the [PatternSkin.](https://wiki-igi.cnaf.infn.it/twiki/bin/view/TWiki/PatternSkin)

# **Screen Shot**

<span id="page-1-1"></span>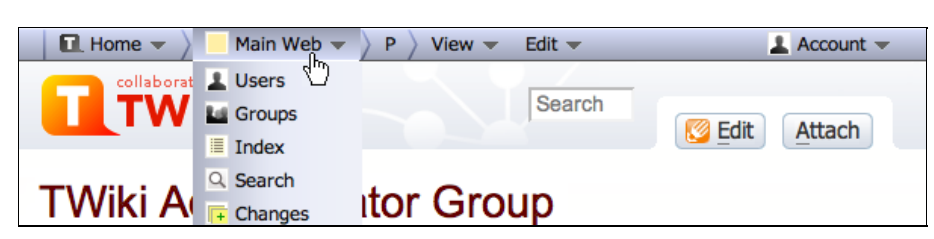

# <span id="page-1-2"></span>**Tob Bar and Menu Structure**

This skin is [sponsored by](http://twiki.net/?ref=twiki.org/topmenuskin.logo): twiki Enterprise Agility

- TopMenuSkinTopBar top bar with menu bar, logo and search boxes (replacing [WebTopBar\)](https://wiki-igi.cnaf.infn.it/twiki/bin/view/TWiki/WebTopBar), can be cloned and customized per web
- [WebTopMenu](https://wiki-igi.cnaf.infn.it/twiki/bin/view/TWiki/WebTopMenu) bullet list defining menu bar for TWiki web
- TopMenuSkinDefaultWebTopMenu bullet list defining menu bar for webs that do not have a WebTopMenu topic
	- TopMenuSkinHomeMenu "Home" pulldown menu with web list, included by ♦ WebTopMenu
	- TopMenuSkinTopicMenu "Topic" pulldown menu with topic actions, included by ♦ WebTopMenu

*NOTE*: The skin is designed to incorporate the "you are here" breadcrumb into the pulldown menus: "Home" menu => "Web" menu => List of parent topics, if any (shown as "P"s) => Current topic ("View" menu).

### <span id="page-1-3"></span>**Web-specific Menu-Bars**

The TopMenuSkinDefaultWebTopMenu defines the default menu structure used in any web. A WebTopMenu topic in a web can redefine the default menu structure. If the WebTopMenu topic is missing in a web, create one with content of [\\_default.WebTopMenu](https://wiki-igi.cnaf.infn.it/twiki/bin/view/_default/WebTopMenu) and customize it. Bullets must be of format  $[...][...][...]]$  or  $\le a$  href="...">... $\lt/a$  and may not contain any text next to the link.

To preserve the "you are here" breadcrumb, it is important to add additional pulldown menus *after* the INCLUDE of %SYSTEMWEB%.TopMenuSkinTopicMenu. The top level menu-bar should have this structure:

- INCLUDE of %SYSTEMWEB%.TopMenuSkinHomeMenu
- Current Web menu
- INCLUDE of %SYSTEMWEB%.TopMenuSkinTopicMenu
- Additional pulldown menu(s) as needed (optional)

Example WebTopBar menu structure with additional "Bugs" pulldown menu:

```
%INCLUDE{%SYSTEMWEB%.TopMenuSkinHomeMenu}%
```

```
* [[%BASEWEB%.%HOMETOPIC%][<imq src="%ICONURL{web-bq}%" border="0" alt="" width="16" height="1
```
- \* [[%SCRIPTURLPATH{"view"}%/%BASEWEB%/WebCreateNewTopic?topicparent=%BASETOPIC%][ %ICON{"ne
- \* [[%BASEWEB%.WebTopicList][ %ICON{"index"}% %MAKETEXT{"Index"}%]]
- \* [[%BASEWEB%.WebSearch][ %ICON{"searchtopic"}% %MAKETEXT{"Search"}%]] \* [[%BASEWEB%.WebChanges][ %ICON{"changes"}% %MAKETEXT{"Changes"}%]]
- \* [[%BASEWEB%.WebNotify][ %ICON{"notify"}% %MAKETEXT{"Notifications"}%]]
- \* [[%BASEWEB%.WebRss][ %ICON{"feed"}% %MAKETEXT{"RSS Feed"}%]]
- \* [[%BASEWEB%.WebStatistics][ %ICON{"statistics"}% %MAKETEXT{"Statistics"}%]]
- \* [[%BASEWEB%.WebPreferences][ %ICON{"wrench"}% %MAKETEXT{"Preferences"}%]]

```
%INCLUDE{%SYSTEMWEB%.TopMenuSkinTopicMenu}%
```
\* [[BugTracker][%ICON{bug}% Bugs %ICON{menu-down}%]]

- \* [[NewReport][Create bug report]]
- \* [[OpenBugs][Open bugs]]
- \* [[ConfirmedBugs][Confirmed bugs]]
- \* [[FixedBugs][Fixed bugs]]

## <span id="page-2-0"></span>**Read-Only Skin Mode**

This skin and the [PatternSkin](https://wiki-igi.cnaf.infn.it/twiki/bin/view/TWiki/PatternSkin) support a read-only mode. This is mainly useful if you have TWiki application pages or dashboards where you do not want regular users to change content. The read-only mode is enabled with a READONLYSKINMODE preferences setting set to 1. Details in [PatternSkinCustomization#ReadOnlySkinMode.](https://wiki-igi.cnaf.infn.it/twiki/bin/view/TWiki/PatternSkinCustomization#ReadOnlySkinMode)

#### <span id="page-2-1"></span>**Use Menu-Bars in Topics**

A menu-bar can be added anywhere in a topic:

- Include the "TWiki.TopMenuSkin" topic this pulls in the CSS and JavaScript needed for the menu-bar.
- Create a nested bullet list with links:
	- ♦ The top level bullets define the menu-bar items. Bullets with/without links are supported.
	- Second level bullets define the pulldown options within a menu-bar item. ♦  $\Diamond$  A second level bullet must contain exactly one link (format [[...] [...]] or  $\triangle$  a
		- href=" $\dots$ "> $\dots$  </a>) without any text next to the link.
	- ♦ Third level bullets are not supported.
- Enclose the bullet list with a <div class="twTopMenuTab"> tag.

#### Example:

```
%INCLUDE{"%SYSTEMWEB%.TopMenuSkin"}%
<div class="twTopMenuTab">
    * [[WebHome][%ICON{home}% Home %ICON{menu-down}%]]
        * [[WebNotify][Subscribe]]
       * [[WebStatistics][Statistics]]
    * [[WebSearch][%ICON{searchtopic}% Search %ICON{menu-down}%]]
       * [[WebSearchAdvanced][Advanced search]]
       * [[SearchHelp][Search help]]
</div>
```
Renders as:

- $\hat{\Omega}$  Home
	- $\triangle$  [Subscribe](https://wiki-igi.cnaf.infn.it/twiki/bin/view/TWiki/WebNotify)
	- ♦ [Statistics](https://wiki-igi.cnaf.infn.it/twiki/bin/view/TWiki/WebStatistics)
- $\triangle$  Search
	- ♦ [Advanced search](https://wiki-igi.cnaf.infn.it/twiki/bin/view/TWiki/WebSearchAdvanced)
	- ♦ [Search help](https://wiki-igi.cnaf.infn.it/twiki/bin/view/TWiki/SearchHelp)

*NOTE*: The pulldown menus only work if the TWiki: Plugins/JQuery Plugin is installed and enabled.

# <span id="page-3-0"></span>**CSS and JavaScript**

This section defines the CSS and JavaScript used by the TopMenuSkin; View Raw to see the source. Some additional CSS is defined in templates/vewi.topmenu.tmpl

# <span id="page-3-1"></span>**Installation**

**Note:** You do not need to install anything on the browser to use this skin. The following instructions are for the administrator who installs the skin on the server where TWiki is running.

- Download the ZIP file from the Skin homepage (see below)
- Unzip **TopMenuSkin.zip** in your twiki installation directory
- Install [TWiki:Plugins/JQueryPlugin](http://twiki.org/cgi-bin/view/Plugins/JQueryPlugin) and enable it using configure (if not done already)
- To turn on the skin, write in Main.TWikiPreferences:
	- \* Set SKIN = topmenu, pattern
- Test if installed
- **Note** on upgrading existing TWiki: •
- ♦ See Web-specific Menu-Bars above on how to retrofit and customize menu-bars.
- **Note** on using this skin on TWiki 4.2 and 4.3:
	- This skin depends on TWiki 5.0 specific feature %WEB{format="\$current"}% to show ♦ the current web in the Web menu. To use this skin on TWiki 4.2 or 4.3, remove the parameter from the WEB variable (to show only %WEB%), or apply patch [TWikibug:Item6424](http://develop.twiki.org/~twiki4/cgi-bin/view/Bugs/Item6424) (to add the format parameter feature).
	- This skin depends on TWiki 5.0 specific feature %ADDTOHEAD{}% to add style sheets to the ♦ HTML head section. Apply patch [TWiki:Support.SID-01117](http://twiki.org/cgi-bin/view/Support/SID-01117) to inline style sheets.
	- Apply patch [TWikibug:Item6430](http://develop.twiki.org/~twiki4/cgi-bin/view/Bugs/Item6430) so that Edit and Attach buttons point to the current topic ♦ instead of TopMenuSkinTopBar.
	- Apply patch [TWikibug:Item6438](http://develop.twiki.org/~twiki4/cgi-bin/view/Bugs/Item6438) so that breadcrumb links point to the current web instead ♦ of the TWiki web.
	- $\triangle$  Attach  $\triangledown$  to [TWikiDocGraphics.](https://wiki-igi.cnaf.infn.it/twiki/bin/view/TWiki/TWikiDocGraphics)
	- $\blacklozenge$  Attach  $\blacksquare$  to [TWikiDocGraphics.](https://wiki-igi.cnaf.infn.it/twiki/bin/view/TWiki/TWikiDocGraphics)
	- If you have more than 30 webs, apply [TWikibug:Item6429](http://develop.twiki.org/~twiki4/cgi-bin/view/Bugs/Item6429) to limit the number of webs shown in the "Home" menu.

## <span id="page-3-2"></span>**Creating your own look**

This skin is based on [PatternSkin](https://wiki-igi.cnaf.infn.it/twiki/bin/view/TWiki/PatternSkin), and the same rules for customization apply.

The TopMenuSkin disables the sidebar and activates a different top bar in twiki/templates/view.topmenu.tmpl. Details in [PatternSkinCustomization](https://wiki-igi.cnaf.infn.it/twiki/bin/view/TWiki/PatternSkinCustomization) and [PatternSkinCssCookbook](https://wiki-igi.cnaf.infn.it/twiki/bin/view/TWiki/PatternSkinCssCookbook).

The top bar TopMenuSkinTopBar (with menu bar, logo and search boxes) can be cloned using same topic name and customized per web.

# <span id="page-3-3"></span>**Skin Info**

• Set SHORTDESCRIPTION = Skin with pulldown menus in top bar

Skin Author: TWiki: Main. PeterThoeny

TopMenuSkin < TWiki < TWiki

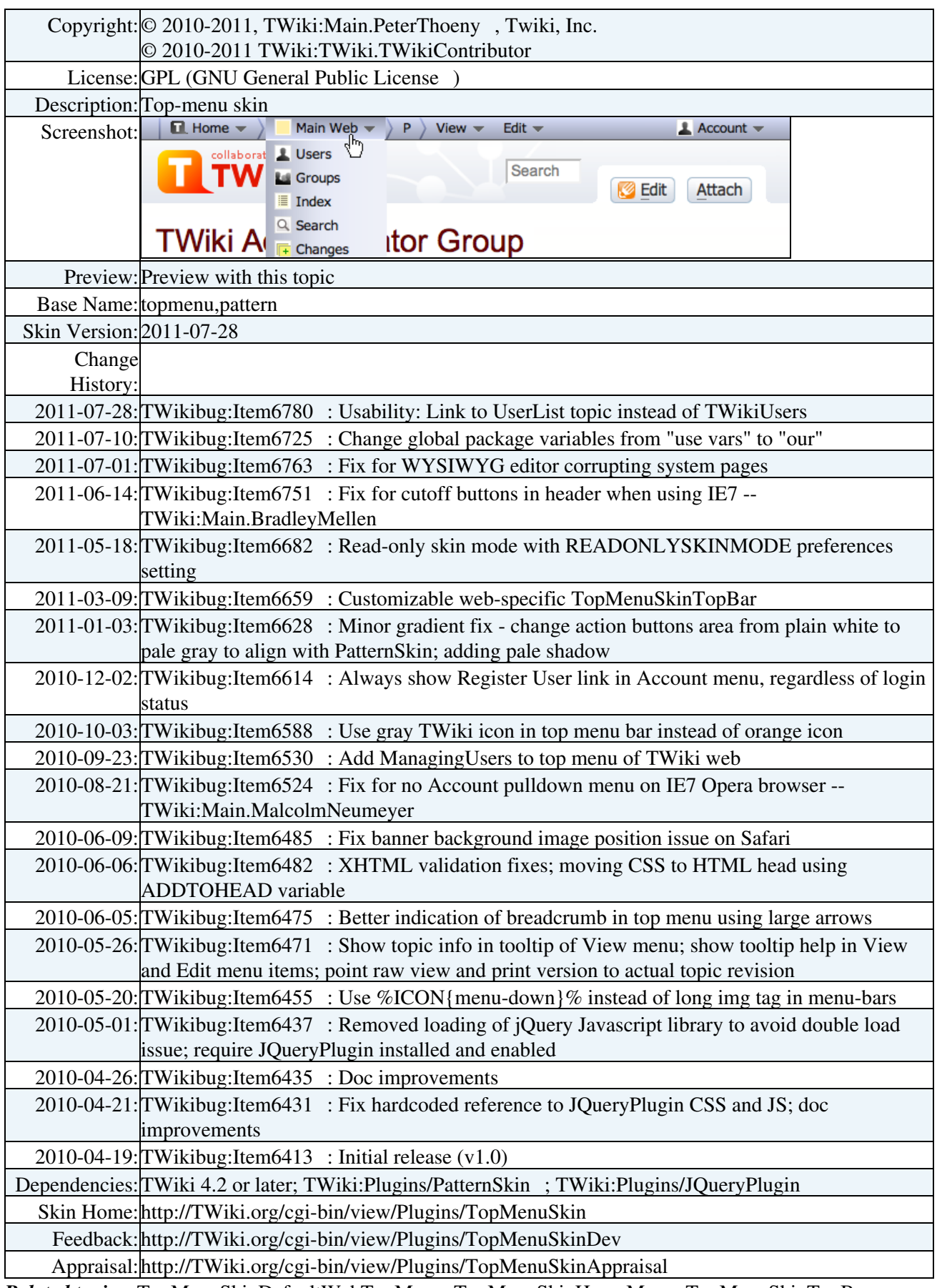

*Related topics:* TopMenuSkinDefaultWebTopMenu, TopMenuSkinHomeMenu, TopMenuSkinTopBar, TopMenuSkinTopicMenu, [WebTopMenu](https://wiki-igi.cnaf.infn.it/twiki/bin/view/TWiki/WebTopMenu), [\\_default.WebTopMenu,](https://wiki-igi.cnaf.infn.it/twiki/bin/view/_default/WebTopMenu) [Main.WebTopMenu,](https://wiki-igi.cnaf.infn.it/twiki/bin/view/Main/WebTopMenu) [Sandbox.WebTopMenu](https://wiki-igi.cnaf.infn.it/twiki/bin/view/Sandbox/WebTopMenu), [Trash.WebTopMenu,](https://wiki-igi.cnaf.infn.it/twiki/bin/view/Trash/WebTopMenu) [TWikiSkins,](https://wiki-igi.cnaf.infn.it/twiki/bin/view/TWiki/TWikiSkins) [TWikiSkinBrowser](https://wiki-igi.cnaf.infn.it/twiki/bin/view/TWiki/TWikiSkinBrowser), [UserDocumentationCategory,](https://wiki-igi.cnaf.infn.it/twiki/bin/view/TWiki/UserDocumentationCategory) [AdminDocumentationCategory](https://wiki-igi.cnaf.infn.it/twiki/bin/view/TWiki/AdminDocumentationCategory)

This topic: TWiki > TopMenuSkin Topic revision: r4 - 2011-07-28 - TWikiContributor

[C](http://twiki.org/)opyright © 1999-2019 by the contributing authors. All material on this collaboration platform is the property of the contributing authors.

Ideas, requests, problems regarding TWiki? [Send feedback](mailto:grid-operations@lists.cnaf.infn.it?subject=TWiki%20Feedback%20on%20TWiki.TopMenuSkin)

*Note:* Please contribute updates to this topic on TWiki.org at [TWiki:TWiki.TopMenuSkin](http://twiki.org/cgi-bin/view/TWiki/TopMenuSkin).